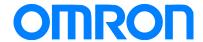

#### Programmable Terminal NA Series

# Practice Guide IAG Library for Simple Login to HMI

NA5-15□101□

NA5-12□101□

NA5-9□001□

NA5-7□001□

Practices

Guide

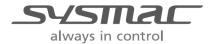

#### ■ Introduction

This guide provides the reference information when creating and using IAG objects. It does not provide safety information. Be sure to obtain the NA Series Programmable Terminal User's Manual, to read the safety and other information necessary to use, and to test the equipment sufficiently before actual use.

Sysmac is the trademark or registered trademark of Omron Corporation in Japan and other countries for Omron factory automation products.

Company names and product names in this document are the trademarks or registered trademarks of their respective companies.

Screenshots are used with permission from Microsoft Corporation.

## **Terms and Conditions Agreements**

Thank you for your usage of products of Omron Corporation (Omron). These terms and conditions shall be applied to all transactions regardless of who sells if there is no special agreement on the products.

#### Definitions of Terms

Omron product(s): Omron branded Factory Automation (FA) system equipment, general-purpose control devices, sensors, and electronic/mechanism components.

- Catalogues: Omron general catalogue "BEST", electronic/mechanism components general catalogue and other catalogues, specifications, instructions and manuals of Omron products, including electronically provided information available on the Omron electronic components information website, etc.
- Usage conditions: Usage conditions, rating, performance, operating environment, handling instructions, cautions, prohibited use, etc. of Omron products described in specifications, documentations or manuals.
- Customers application(s): Application of Omron products by customers which include embedding and/or using Omron products in their parts/components, electronic substrates, devices, equipment or systems manufactured by customers.
- Fitness: (a)Fitness, (b)performance, (c) non-infringement of third-party intellectual property, (d) compliance with laws and regulations and (e)conformity to various standards.

#### Note about Descriptions

Attention is required to the following points for information obtained from Catalogues.

- (1) Rated values and performance values are the product of tests performed for separate single conditions, including but not limited to temperature and humidity. Omron does not warrant rated values and performance values for multiple combined conditions.
- (2) Reference data are provided for reference only. Omron does NOT warrant that Omron products work properly at all times in the range of reference data.
- (3) Application examples are provided for reference only. Omron does NOT warrant the fitness of Omron products under such applications.
- (4) Omron may discontinue the production of Omron products or change the specifications of them for the purpose of improving such products or other reasons entirely at its own discretion.

#### Note about Use

Please be aware of and accept the following when you introduce or use Omron products:

(1) Please use Omron products in compliance with usage conditions including rating and performance limits.

- (2) Please confirm the fitness of Omron products in your application and use your own judgment to determine the appropriateness of using them in such application. Omron shall not warrant the fitness of Omron products in customer applications.
- (3) Please confirm in advance that Omron products are properly wired and installed for their intended use in your overall system.
- (4) When using Omron products, please make sure to (i) maintain a margin of safety between the published rated and performance values, and the application requirements, (ii) design to minimize risks to customer application in case of failure of Omron products, such as introducing redundancy, (iii) introduce system-wide safety measures to notify risks to users, and (iv) conduct regular maintenance on Omron products and customer application.
- (5) Omron assumes no responsibility for any direct or indirect loss, damage and expense resulting from infection of our products, installed software, any computer devices, computer programs, network, and databases with the followings:
- DDoS attack (distributed DoS attack),
- Computer virus and other technically harmful program, and
- Unauthorized access.

Please conduct the followings by yourself: (i) antivirus software, (ii) data input/output, (iii) lost data recovery, (iv) protections against computer virus that contaminate Omron products or the installed software, and (v) measures to protect Omron products from unauthorized access.

- (6) Omron products are designed and manufactured as general-purpose products for use in general industrial applications. They are not intended to be used in the following critical applications. If you are using Omron products in the following applications, Omron shall not provide any warranty for such Omron products, unless otherwise specifically agreed or unless the specific applications are intended by Omron.
- (a) Applications with stringent safety requirements, including but not limited to nuclear power control equipment, combustion equipment, aerospace equipment, railway equipment, elevator/lift equipment, amusement equipment, medical equipment, safety devices and other applications that could cause danger/harm to people's body and life.
- (b) Applications that require high reliability, including but not limited to supply systems for gas, water and electricity, etc., 24 hour continuous operating systems, financial settlement systems and other applications that handle rights and property.
- (c) Applications under severe condition or in severe environment, including but not limited to outdoor equipment, equipment exposed to chemical contamination, equipment exposed to electromagnetic interference and equipment exposed to vibration and shocks.
- (d) Applications under conditions and environment not described in specifications.
- (7) In addition to the applications listed from (a) to (d) above, Omron products (see definition) are not intended for use in vehicles designed human transport (including two

wheel vehicles). Please do NOT use Omron products for vehicles designed human transport. Please contact Omron sales representatives for information on our automotive line of products.

#### Warranty Terms and Conditions

The terms and conditions for warranty of Omron products are as follows:

- (1) Warranty Period: Warranty period is one year after the date of purchase. However, it is excepted when there is an additional description in the catalogues.
- (2) Coverage: Omron, at its own discretion, will provide one of the following two services for malfunctioning Omron products:
- (a) Free repair of the malfunctioning Omron products at an Omron maintenance service location. No repair support is available for electronic components.
- (b) Free replacement of the malfunctioning Omron products with the same number of replacement/alternative products.
- (3) Exceptions: Omron will not cover Omron products under its warranty if the cause of the malfunction falls under any of the following.
- (a) Usage in a manner other than the original intended use for the Omron products.
- (b) Usage outside of the usage conditions.
- (c) Usage of the product against the conditions described in "Note about Use"
- (d) Modification or repair made to the Omron product by other than Omron personnel.
- (e) Software program embedded by other than Omron or usage of such software.
- (f) Cause which could not have been foreseen with the level of science and technology at the time of shipping from Omron.
- (g) Causes originating from other than Omron or Omron products (including causes such as, but not limited to, natural disasters).

#### Limitation of Liability

The warranty set out in these Terms and Conditions is the whole and sole liability for Omron products. There are no other warranties, expressed or implied. Omron and the distributors of Omron products are not liable for any damages which may arise from or be related to Omron products.

#### Export Controls

Customers of Omron products shall comply with all applicable laws and regulations of Japan and/or other relevant countries with regard to security export control, when exporting Omron products and/or technical documents or providing such products and/or documents to a non-resident. Omron may not provide customers with Omron products and/or technical documents should they fail to comply with such laws and regulations.

# **Contents**

| Ter | ms and Cond   | ditions Agreements         | 3  |
|-----|---------------|----------------------------|----|
| 1   | Related Ma    | anuals                     | 7  |
| 2   | Precaution    | าร                         | 8  |
| 3   | Overview      |                            | 9  |
|     | 3-1           | Overview                   | 9  |
|     | 3-2           | System Configuration       | 11 |
| 4   | Library Ve    | rsion                      | 12 |
| 5   | Details of I  | IAG Objects                | 13 |
|     | 5-1           | LoginWindowForRole         | 13 |
|     | 5-2           | LoginButton                | 18 |
|     | 5-3           | LoginFeedBackButton        | 21 |
| 6   | Appendix:     | How to Use IAG             | 24 |
|     | 6-1           | Security Setting for NA    | 26 |
|     | 6-2           | Creating Variables for IAG | 27 |
|     | 6-3           | Property Settings for IAG  | 28 |
| Rev | ision History | ·v                         | 32 |

# 1 Related Manuals

| No.  | Model         | Title                                                    |
|------|---------------|----------------------------------------------------------|
| V117 | NA5-15W□□□□   | Programmable Terminal NA-series Hardware USER'S          |
|      | NA5-12W□□□□   | MANUAL                                                   |
|      | NA5-9W□□□□    |                                                          |
|      | NA5-7W 🗆 🗆 🗆  |                                                          |
| V118 | NA5-15W□□□□   | Programmable Terminal NA-series Software USER'S MANUAL   |
|      | NA5-12W□□□□   |                                                          |
|      | NA5-9W□□□□    |                                                          |
|      | NA5-7W□□□□    |                                                          |
| V119 | NA5-15W□□□□   | Programmable Terminal NA-series Device Connection USER'S |
|      | NA5-12W□□□□   | MANUAL                                                   |
|      | NA5-9W□□□□    |                                                          |
|      | NA5-7W□□□□    |                                                          |
| V120 | NA5-15W□□□□   | Programmable Terminal NA-series STARTUP GUIDE            |
|      | NA5-12W□□□□   |                                                          |
|      | NA5-9W□□□□    |                                                          |
|      | NA5-7W□□□□    |                                                          |
| W504 | SYSMAC-SE2□□□ | Sysmac Studio Version 1 OPERATION MANUAL                 |
| V447 | NA5-15W□□□□   | Programmable Terminal NA-series Practice Guide           |
|      | NA5-12W□□□□   | Demonstration Screen for Safety CPU                      |
|      | NA5-9W□□□□    |                                                          |
|      | NA5-7W□□□□    |                                                          |

# 2 Precautions

- (1) When building an actual system, check the specifications of the component devices of the system, use within the ratings and specified performance, and take safety measures such as safety circuits to minimize the possibility of an accident.
- (2) For safe use of the system, get the manuals of the component devices of the system and check the information in each manual, including "Safety Precautions" or "Precautions for Safe Use" before usage.
- (3) It is the responsibility of the customer to check all the laws, regulations, and standards that the system must comply with.
- (4) All rights reserved. No part of this publication may be reproduced, copied and redistributed without the prior written permission of Omron.
- (5) The information in this guide is current as of May 2019. It is subject to change without notice because of product upgrade.
- (6) This IAG library has been tested with the system configuration in 3-2 "System Configuration." However, Omron does not guarantee screen operations after embedding the IAGs.

Special information in this document is classified as follows:

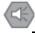

#### Precautions for Safe Use

It describes precautions on what to do and what no to do to ensure safe usage of the product.

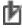

#### **Precautions for Correct Use**

It shows precautions on what to do and what not to do to ensure proper operation and performance.

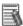

#### Additional Information

It shows precautions on what to do and what not to do to ensure proper operation and performance.

#### Copyrights and Trademarks

Screenshots are used in accordance with Microsoft Corporation guidelines.

Windows and Visual Basic are the registered trademarks of Microsoft Corporation in the USA and other countries.

EtherCAT® is registered trademark and patented technology licensed by Beckhoff Automation GmbH.

Company names and product names in this document are the trademarks or registered trademarks of their respective companies.

# 3 Overview

#### 3-1 Overview

This guide provides the information about the IAG which enables simple and easy login for on-site operators when executing the login procedure for NA series HMI security setting.

#### Standard Login to NA

An operator must remember his/ her username and password and enter both of them with the keyboard to login.

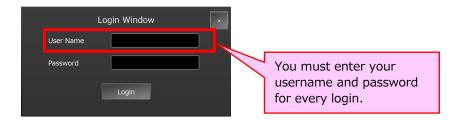

#### Login with IAG

The IAG reads the authorities and usernames registered on the NA and suggests candidates. All you have to do is select your username and type the password. If many users have been registered, the Authority Filter makes it easy to select. The IAG can show you the possible authorities when you fail to login with invalid authority.

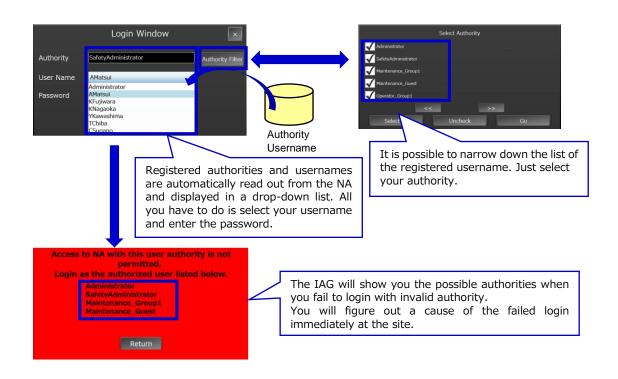

This guide describes details about the IAG objects that make up this function.

| Object              | lcon                                                                            | Description                                                                                                    |
|---------------------|---------------------------------------------------------------------------------|----------------------------------------------------------------------------------------------------|
| LoginWindowForUser  | Login Window  Authority SafetyAdministrator  User Name AMatsui  Password  Login | Registered user authority is verified at login. Login procedures are different according to the result of verification.                                            |
| LoginButton         |                                                                                 | This object is used together with the object LoginWindowForUser. It is possible to set a behavior according to login condition.                                    |
| LoginFeedBackButton |                                                                                 | This object is used together with the object LoginWindowForUser. It behaves same as LoginButton. Also can control on/off of the Feedback Lamp of the Login Button. |

The following two files contain those IAGs.

| File                         | lcon        | Description |
|------------------------------|-------------|-------------|
| GeneralLogin_IAG_7inch.iag   | 7/ 9- inch  |             |
| GeneralLogin _IAG_12inch.iag | 12/ 15-inch |             |

Ask the Omron sales representative to get the files.

The description and introduction procedure about IAG objects are for 7-inch display. The contents except IAG objects are the same. When you create screens for 12-inch NA, the IAG objects in this document should be replaced as necessary.

#### 3-2 System Configuration

The IAG objects were tested with the system configuration and versions below.

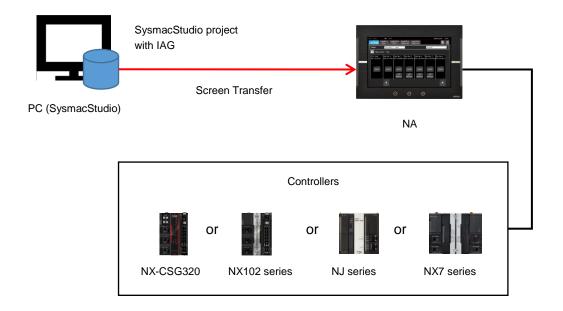

Tested versions are the following:

- NA OS : 7.2.1 - NA: 1.10

- SysmacStudio: 1.25
- Distribution file: 1.0\*
- NX-CSG320: 1.00
- NX102-□□□: 1.31
- NJ□□-□□□: 1.18
- NX7-□□□□: 1.18

\*: See Chapter 4, "Library Version" for details.

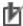

#### Precautions for Correct Use

Omron tested the operation of this library. However, its quality is not guaranteed because it is a sample product. Confirm that the library operates properly with your equipment before use.

# 4 Library Version

This chapter describes the versions of related items with IAG library.

You should check versions of the items listed in the table below before using the library.

| Item              | Description                                                                                                    | How to Check the Version                                                                                                    |
|-------------------|----------------------------------------------------------------------------------------------------|----------------------------------------------------------------------------------------------------|
| Distribution file | The distributed IAG files have the library versions.                                                                                                    | The version can be checked in the SysmacStudio IAG Collections Manager pop-up.                                                                                              |
| IAG library       | Version of each IAG library. It manages specification change, bug correction, and others.                                                                                      | IAG project file editing function in SysmacStudio. The version can be checked as an IAG property in IAG Collections Manager. Also in Properties after located as an object. |
| NA                | The version of the NA with which IAG has been created. IAG library is NOT applicable to older versions than that in this guide because supported functions depend on versions. | See [Minimum supported HMI version] in IAG Collections Manager.                                                                                                    |
| NA OS             | The version which NA runtime can operate. It differs according to the NA runtime version.                                                                                      | System Menu of NA. It will be checked if necessary when you upgrade NA runtime version of a project in SysmacStudio.                                                        |

The versions of IAG library, NA runtime, and OS in "Practice Guide IAG Library to Visualize Integration of Control and Safety (V448)" are as the following.

| Item              | Version                        | Remarks                         |
|-------------------|--------------------------------|---------------------------------|
| Distribution file | Same as the version of the IAG | Filename extension is ".iag".   |
|                   | library                        |                                 |
| IAG library       | Noted individually             | Refer to Chapter5 "Properties". |
| NA                | Ver. 1.10 and above            |                                 |
| NA OS             | Ver. 7.2.1 and above           |                                 |

# 5 Details of IAG Objects

#### 5-1 LoginWindowForRole

#### 5-1-1 Specifications

#### External Specification

| Object Name                                                                                                    | LoginWindowForRole                                                                                                    |  |  |
|----------------------------------------------------------------------------------------------------|----------------------------------------------------------------------------------------------------|--|--|
| Category                                                                                                    | General_Login                                                                                                    |  |  |
| Description                                                                                                    | <ul> <li>Implement the login procedure to the NA.</li> <li>User authority which permitted to login is registered.</li> <li>Filtering by authority</li> <li>When an unauthorized user attempts to login, the error window appears notifying of the permitted authority.</li> </ul>                                                                                                    |  |  |
| Function  Login-permitted user authority is registered, and verified at the time of login.  Authorities and usernames registered on the NA are read out to display cand usernames. It enables an operator to select the username from the drop-dow enter only its password for login.  Authority Filter can narrow down the username list. It makes easier to select when a lot of users are on the list. |                                                                                                    |  |  |
| Graphic                                                                                                    | This IAG consists of three pop-ups.  Login  Login Window  Authority  User Name  And Madesul  Password  Authority Filter  Go  Authority Filter  Go  Authority Filter  Go  Authority Filter  Authority Filtering  Access to NA with this user authority is not permitted.  Login as the authorized user listed below.  Administrator  Safety Administrator  Safety Administrator  Maintenance Group1  Maintenance Group1  Maintenance Group1  Maintenance Group1  Return  Return  Return  Authority Filtering  Select Authority  Select Authority  Coverator_Group1  Maintenance_Group1  Maintenance_Group1  Maintenance_Group1  Return  Return  Return  Authority Filtering  Select Authority  Select Authority  Maintenance_Group1  Maintenance_Group1 |  |  |

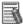

#### Additional Information

If you have already logged-in with the required authority, this IAG can skip the login procedure. The IAG should be used together with LoginButton (5-2) or LoginFeedBackButton (5-3).

See Chapter 6 "Appendix: How to Use IAG" for details.

#### Screen Specifications

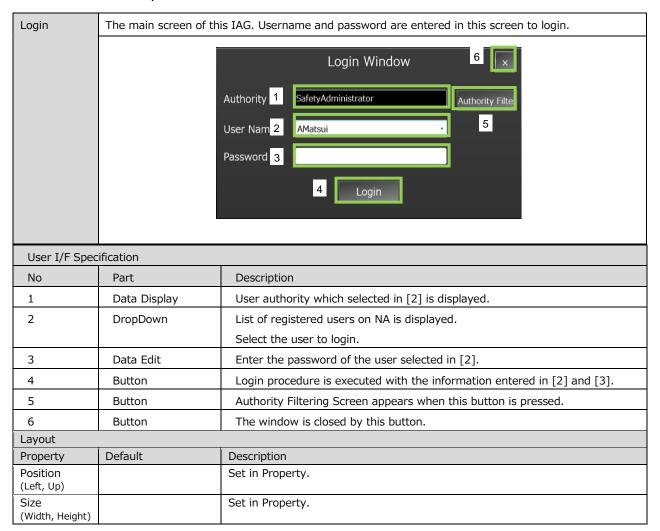

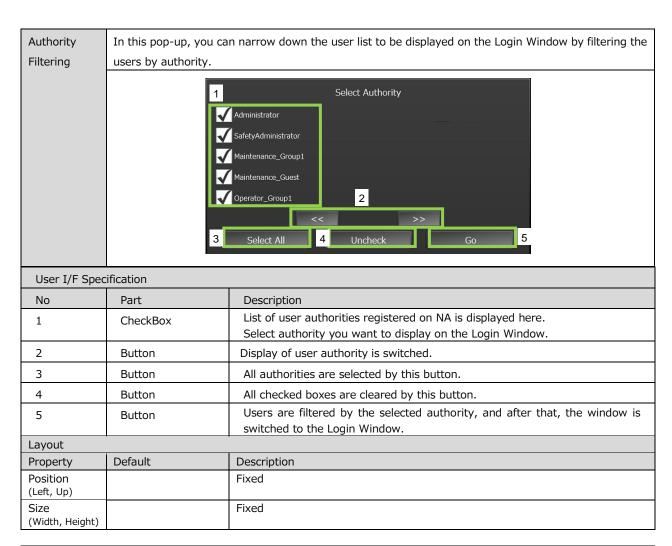

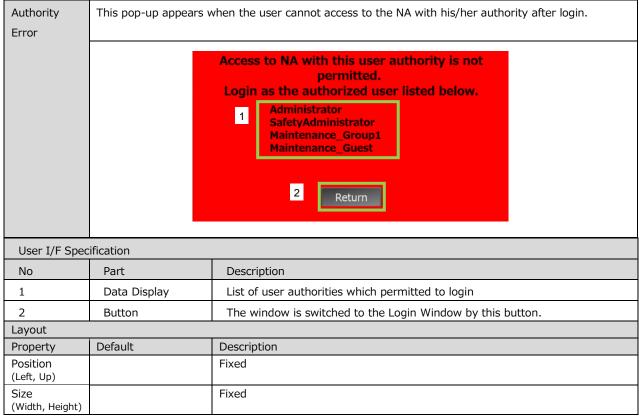

#### Properties

| Property                              | Description                                                        |                 | Input Mode                          | Input Range/<br>Data Type        | Default                   |
|---------------------------------------|--------------------------------------------------------------------|-----------------|-------------------------------------|----------------------------------|---------------------------|
| General                               | '                                                                  |                 | •                                   | •                                | •                         |
| Name                                  | Object name. Must not be overlapped in a screen.                   |                 | Direct input                        | Character string (1 to 127)      |                           |
| Туре                                  | Object type. Not changeable.                                       |                 | -                                   | -                                |                           |
| Version                               | IAG version                                                        |                 | -                                   | -                                | 1.0.0.0                   |
| Publisher                             | IAG publisher                                                      |                 | -                                   | -                                | Omron Promotion<br>Sample |
| Appearance                            |                                                                    |                 |                                     |                                  |                           |
| Background Color                      | Background color of a page                                         |                 | Item selection<br>Direct input      | Color pallet<br>Character string | Transparent <sup>1</sup>  |
| Layout                                |                                                                    |                 |                                     |                                  |                           |
| ▼Position (Left , Top)                | Position setting of object on a page                               | e. <sup>2</sup> | Direct input<br>Spin button         | Numeric<br>Numeric               | -                         |
| Left                                  | Horizontal position (X-axis) of the corner of an object on a page. | top-left        | Direct input<br>Spin button         | Numeric<br>Numeric               | -                         |
| Тор                                   | Vertical position (Y-axis) of the to-lof an object on a page.      | eft corner      | Direct input<br>Spin button         | Numeric<br>Numeric               | -                         |
| ▼Size (Width, Height)                 | Object size setting.                                               |                 | Direct input<br>Spin button         | Numeric<br>Numeric               | (600,360)                 |
| Width                                 | Width of object                                                    | Width of object |                                     | Numeric<br>Numeric               | 600                       |
| Height                                | Height of object.                                                  |                 | Direct input<br>Spin button         | Numeric<br>Numeric               | 360                       |
| Input                                 |                                                                    |                 |                                     |                                  |                           |
| LoginableUserRole                     | User authority permitted to login                                  |                 | Variable specification              | String(4)                        | (Blank)                   |
| Input/Output                          |                                                                    |                 |                                     |                                  |                           |
| SelectRole                            | Authority being selected.                                          |                 | Variable specification <sup>3</sup> | Boolean(19)                      | (Blank)                   |
|                                       |                                                                    | Image           |                                     |                                  |                           |
|                                       | ▼ General                                                          |                 |                                     |                                  |                           |
|                                       | Name                                                               | LoginW          | indowForRole0                       |                                  |                           |
| Type General_Login.LoginWindowForRole |                                                                    | owForRole       |                                     |                                  |                           |
|                                       | Version                                                            | 1.0.0.0         |                                     | <u> </u>                         |                           |
|                                       | Publisher                                                          | Omron           |                                     |                                  |                           |
|                                       | <b>▼</b> Appearance                                                |                 |                                     |                                  |                           |
|                                       | BackgroundColor                                                    |                 |                                     |                                  |                           |
|                                       |                                                                    |                 |                                     |                                  |                           |
|                                       |                                                                    |                 |                                     |                                  |                           |
|                                       | ► Size (Width,Height)                                              | 600, 36         | 0                                   |                                  |                           |
|                                       | ▼ Behavior (Input)                                                 |                 |                                     |                                  |                           |
|                                       | LoginableUserRole                                                  |                 |                                     |                                  |                           |
|                                       | ▼ Behavior (In/Out)                                                |                 |                                     |                                  |                           |
|                                       | SelectRole                                                         |                 |                                     |                                  |                           |

- 1: Transparent
- 2: The origin of coordinates locates at the top left corner of NA screen.
  3: Allocated variables should be retentive.

#### Events & Actions

This IAG can detect the event in the table below. Be sure to configure all events and actions in advance.

Refer to Chapter 6 "Appendix: How to Use IAG" for details.

| Event           | Description                                  |
|-----------------|----------------------------------------------|
| LoginSuccessful | Event that occurred when login is succeeded. |

#### Animations

Basic motions of animation can be defined.

Refer to "Animations" for details.

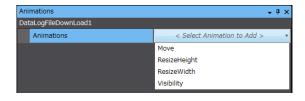

#### 5-2 LoginButton

## 5-2-1 Specifications

#### External Specification

| Object Name | LoginButton                                                                                                    |
|-------------|----------------------------------------------------------------------------------------------------|
| Category    | General_Login                                                                                                    |
| Description | <ul> <li>When this button is pressed, the following processings are executed:</li> <li>Reading out login conditions of the NA.</li> <li>Checking login conditions to the designated authority: logged in or not logged in.</li> <li>Detecting the results as different events, and switching to the different pages according to the result.</li> </ul> |
| Function    | It makes possible to create an HMI application by using LoginWindowForRole (5-1) together: the application which can skip the login procedure if the user has already logged in with the required authority.                                                                                                    |
| Graphic     | This IAG consists of one part.                                                                                                    |

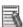

#### Additional Information

See Chapter 6 "Appendix: How to Use IAG" for the information to use this IAG together with LoginWindowForRole (5-1).

#### Properties

| Property               | Description                                                           |                                                  | Input Mode                     | Input Range/<br>Data Type        | Default                   |
|------------------------|-----------------------------------------------------------------------|--------------------------------------------------|--------------------------------|----------------------------------|---------------------------|
| General                |                                                                       |                                                  |                                |                                  |                           |
| Name                   | Object name. Must not be overlapp screen.                             | Object name. Must not be overlapped in a screen. |                                | Character string (1 to 127)      |                           |
| Туре                   | Object type. Not changeable.                                          |                                                  | -                              | -                                |                           |
| Version                | IAG version                                                           |                                                  | -                              | -                                | 1.0.0.0                   |
| Publisher              | IAG publisher                                                         |                                                  | -                              | -                                | Omron Promotion<br>Sample |
| Appearance             |                                                                       |                                                  |                                |                                  |                           |
| Background Color       | Background color of a page                                            |                                                  | Item selection<br>Direct input | Color pallet<br>Character string | Transparent <sup>1</sup>  |
| Layout                 |                                                                       |                                                  |                                |                                  |                           |
| ▼Position (Left , Top) | Position setting of object on a page                                  | <sup>2</sup>                                     | Direct input<br>Spin button    | Numeric<br>Numeric               | -                         |
| Left                   | Horizontal position (X-axis) of the to corner of an object on a page. | op-left                                          | Direct input<br>Spin button    | Numeric<br>Numeric               | -                         |
| Тор                    | Vertical position (Y-axis) of the to-le of an object on a page.       | eft corner                                       | Direct input<br>Spin button    | Numeric<br>Numeric               | -                         |
| ▼Size (Width, Height)  | Object size setting.                                                  | ·                                                |                                | Numeric<br>Numeric               | (120,40)                  |
| Width                  | Width of object                                                       | Width of object                                  |                                | Numeric<br>Numeric               | 120                       |
| Height                 | Height of object。                                                     |                                                  | Direct input<br>Spin button    | Numeric<br>Numeric               | 40                        |
| Input                  | ,                                                                     |                                                  |                                |                                  | ¥                         |
| LoginableUserRole      | User authority permitted to login                                     |                                                  | Variable specification         | String(4)                        | (Blank)                   |
|                        | ı                                                                     | mage                                             |                                |                                  |                           |
|                        | ▼ General                                                             |                                                  |                                |                                  |                           |
|                        | Name                                                                  | Login                                            | Button0                        |                                  |                           |
|                        | Туре                                                                  | Gener                                            | al_Login.LoginB                | utton                            |                           |
|                        | Version                                                               | 1.0.0.0                                          |                                |                                  |                           |
|                        | Publisher                                                             | Omro                                             | on                             |                                  |                           |
|                        | ▼ Appearance                                                          |                                                  |                                |                                  |                           |
|                        | BackgroundColor Transparent                                           |                                                  |                                |                                  |                           |
|                        | ▼ Layout                                                              |                                                  |                                |                                  |                           |
|                        | ► Position (Left,Top)                                                 | 140,                                             | 50                             |                                  |                           |
|                        | ➤ Size (Width, Height)                                                | 120,                                             | 40                             |                                  |                           |
|                        | ▼ Behavior (Input)                                                    |                                                  |                                |                                  |                           |
| LoginableUserRole      |                                                                       |                                                  |                                |                                  |                           |

- 1: Transparent
- 2: The origin of coordinates locates at the top left corner of NA screen.

#### Events & Actions

This IAG can detect the events in the table below. Be sure to configure all events and actions in advance.

Refer to Chapter 6 "Appendix: How to Use IAG" for details.

| Event            | Description                                            |  |  |
|------------------|--------------------------------------------------------|--|--|
| ShowLoginWindow  | Event occurs when this IAG part is touched without     |  |  |
|                  | login.                                                 |  |  |
| ShowTargetWindow | Event occurs when this IAG part is touched with login. |  |  |

#### Animations

Basic motions of animation can be defined.

Refer to "Animations" for details.

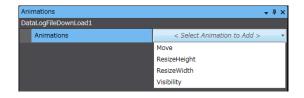

### 5-3 LoginFeedBackButton

## 5-3-1 Specifications

#### External Specification

| Object Name | LoginButton                                                                                                    |
|-------------|----------------------------------------------------------------------------------------------------|
| Category    | General_Login                                                                                                    |
| Description | <ul> <li>When this button is pressed, the following processings are executed:</li> <li>Reading out login conditions of the NA.</li> <li>Checking login conditions to the designated authority: logged in or not logged in. Detecting the results as different events, and switching to the different pages according to the result.</li> <li>Controlling on/off of the Feedback Lamp</li> </ul> |
| Function    | It makes possible to create an HMI application by using LoginWindowForRole (5-1) together: the application which can skip the login procedure if the user has already logged in with the required authority.  The difference from LoginButton IAG is that this IAG can control on/off of the lamp.                                                                                              |
| Graphic     | This IAG consists of one part.                                                                                                    |

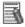

#### Additional Information

See Chapter 6 "Appendix: How to Use IAG" for the information to use this IAG together with LoginWindowForRole (5-1).

#### Properties

| Property               | Description                                                                      |                                                                             | Input Mode                     | Input Range/<br>Data Type        | Default                   |
|------------------------|----------------------------------------------------------------------------------|-----------------------------------------------------------------------------|--------------------------------|----------------------------------|---------------------------|
| General                | ,                                                                                |                                                                             | •                              |                                  | -                         |
| Name                   | Object name. Must not be overlapped in a screen.                                 |                                                                             | Direct input                   | Character string (1 to 127)      |                           |
| Туре                   | Object type. Not changea                                                         | ıble.                                                                       | -                              | -                                |                           |
| Version                | IAG version                                                                      |                                                                             | -                              | -                                | 1.0.0.0                   |
| Publisher              | IAG publisher                                                                    |                                                                             | -                              | -                                | Omron Promotion<br>Sample |
| Appearance             | •                                                                                |                                                                             | •                              | •                                | •                         |
| Background Color       | Background color of a page                                                       |                                                                             | Item selection<br>Direct input | Color pallet<br>Character string | Transparent <sup>1</sup>  |
| Layout                 | ,                                                                                |                                                                             |                                |                                  |                           |
| ▼Position (Left , Top) | Position setting of object                                                       | on a page. <sup>2</sup>                                                     | Direct input<br>Spin button    | Numeric<br>Numeric               | -                         |
| Left                   |                                                                                  | Horizontal position (X-axis) of the top-left corner of an object on a page. |                                | Numeric<br>Numeric               | -                         |
| Тор                    | Vertical position (Y-axis) of the to-left corner of an object on a page.         |                                                                             | Direct input<br>Spin button    | Numeric<br>Numeric               | -                         |
| ▼Size (Width, Height)  | Object size setting.                                                             |                                                                             | Direct input<br>Spin button    | Numeric<br>Numeric               | (120,40)                  |
| Width                  | Width of object                                                                  |                                                                             | Direct input<br>Spin button    | Numeric<br>Numeric               | 120                       |
| Height                 | Height of object.                                                                |                                                                             | Direct input<br>Spin button    | Numeric<br>Numeric               | 40                        |
| Input                  | ,                                                                                |                                                                             |                                |                                  |                           |
| Lamp                   | Lamp operating condition                                                         | Lamp operating condition                                                    |                                | Boolean                          | (Blank)                   |
| LoginableUserRole      | User authority permitted to login                                                |                                                                             | Variable specification         | String(4)                        | (Blank)                   |
|                        |                                                                                  | Image                                                                       |                                |                                  |                           |
|                        | ▼ General                                                                        |                                                                             |                                |                                  |                           |
|                        | Name                                                                             | LoginFeedBa                                                                 | ckButton0                      |                                  |                           |
|                        | Туре                                                                             | General_Login                                                               | _12inch.LoginFeed              | BackButton                       |                           |
|                        | Version 1.0.0.0                                                                  |                                                                             |                                |                                  |                           |
|                        | Publisher                                                                        | Omron Promotion Sample                                                      |                                |                                  |                           |
|                        | ▼ Appearance                                                                     |                                                                             |                                |                                  |                           |
|                        | BackgroundColor                                                                  | Transparent                                                                 |                                |                                  |                           |
|                        | ▼ Layout                                                                         |                                                                             |                                |                                  |                           |
|                        | ▶ Position (Left,Top)       110, 310         ▶ Size (Width,Height)       160, 65 |                                                                             |                                |                                  |                           |
|                        |                                                                                  |                                                                             |                                |                                  |                           |
|                        | ▼ Behavior (Input)                                                               |                                                                             |                                |                                  |                           |
|                        | Lamp                                                                             |                                                                             |                                |                                  |                           |
|                        | LoginableUserRole                                                                |                                                                             |                                |                                  |                           |

<sup>1:</sup> Transparent

<sup>2:</sup> The origin of coordinates locates at the top left corner of NA screen.

#### Events & Actions

This IAG can detect the events in the table below. Be sure to configure all events and actions in advance.

Refer to Chapter 6 "Appendix: How to Use IAG" for details.

| Event            | Description                                            |
|------------------|--------------------------------------------------------|
| ShowLoginWindow  | Event occurs when this IAG part is touched without     |
|                  | login.                                                 |
| ShowTargetWindow | Event occurs when this IAG part is touched with login. |

#### Animations

Basic motions of animation can be defined.

Refer to "Animations" for details.

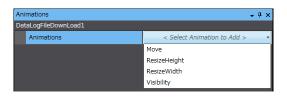

# 6 Appendix: How to Use IAG

Design with the IAG follows the flowchart below.

Prepare the sample project file of login screen and add this IAG to it in advance.

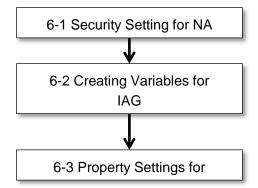

In this chapter, you can learn how to design screens with the sample.

#### Sample Screen/ Screen Transition

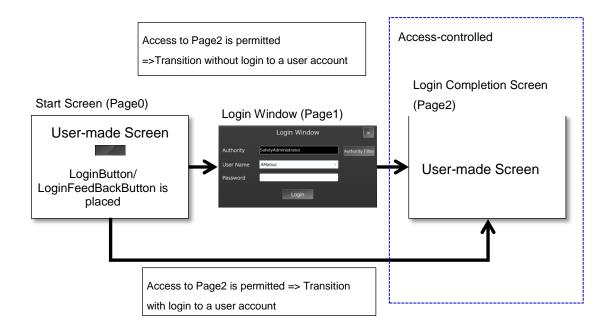

#### • Access Control to HMI for the Sample Screen (Authority and Username)

| Username      | Authority           | Password | Page2<br>Access Right | Remarks                                       |
|---------------|---------------------|----------|-----------------------|-----------------------------------------------|
| Administrator | Administrator       | omron123 | Yes                   | Permitted to access all the pages by default. |
| AMatsui       | SafetyAdministrator | omron123 | Yes                   | Safety program administrator                  |
| KFujiwara     | Maintenance_Group1  | omron123 | Yes                   | PIC of the maintenance department             |
| KNagaoka      | Maintenance_Group1  | omron123 | Yes                   | PIC of the maintenance department             |
| YKawashima    | Maintenance_Guest   | omron123 | No                    | Subcontractor of the maintenance department   |
| TChiba        | Operator_Group1     | omron123 | No                    | Machine operator                              |
| CSugano       | Operator_Group1     | omron123 | No                    | Machine operator                              |

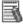

#### Additional Information

If you log in to the NA every time from Page0 regardless of prior login conditions, switch the page to Page0 with the normal Button object, not using the LoginButton/LoginFeedBackButton IAG.

#### 6-1 Security Setting for NA

You must set the security setting on the NA before using this IAG. The following is the security setting procedure.

Multiview Explorer 1. Double-click [Configurations and Setup] - [Security Settings] in ▼ Configurations and Setup

▶ 🖪 Device References Multiview Explorer. — → Variable Mapping 2. Click the [+] button enclosed in a red square, in [Roles and Access Levels]. 3. Enter an authority title and Level 1 Level 2 Level 3 Level 4 Level 5 click to check the access level boxes. 4. Click the [+] button enclosed in a red square, in [User Accounts]. 5. Enter Name, Password, and Role (authority). 6. The right illustration is a sample setting. See "Access Control to HMI for the Sample Screen" for details.

#### 6-2 Creating Variables for IAG

You need to assign NA global variables to each IAG input/output variables before using this IAG.

The global variable setting procedure for NA is described in this section.

Variable allocation for the sample screen

| Variable          | Data Type   | Default Value                                                                                        | Retention   | Remarks                                                                                                    |
|-------------------|-------------|----------------------------------------------------------------------------------------------------|-------------|----------------------------------------------------------------------------------------------------|
| LoginableUserRole | String(4)   | New String() {'Administrator', 'SafetyAdministrator', 'Maintenance_Group1', 'Maintenance_Guest', ''} | inactivated | Assigned to all the IAG input variables.  Name of the authority that the destination page permits to access is designated in character string as the default.                                         |
| SelectRole        | Boolean(19) | none                                                                                                 | activated   | Assigned to the input/output variable of the LoginWindowForRole IAG. It is the condition flag for the authority selected in the Authority Filtering Window. Access from other than IAG is prohibited. |

Double-click [HMI] –
 [Global Variables] in the
 Multiview Explorer.

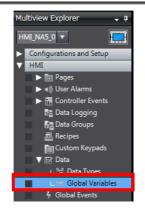

2. Create a variable according to the right illustration.

Variable name:
LoginableUserRole J
Data type: String(4)
Default: New String()
{'Administrator',
 'SafetyAdministrator',
 'Maintenance\_Group1',
 'Maintenance\_Guest', "}
Retention: inactivated

Variable name: SelectRole Data type: Boolean(19)

Default: none Retention: activated

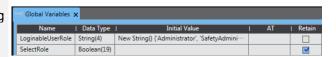

#### 6-3 Property Settings for IAG

The following is the procedure to place the necessary IAG on the screen and to set its properties.

 Create the pages under [HMI] – [Pages] in the Multiview Explorer. See the right illustration.

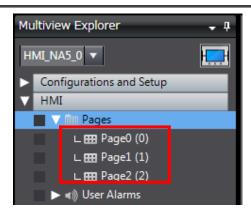

2. Double-click Page0 to open.

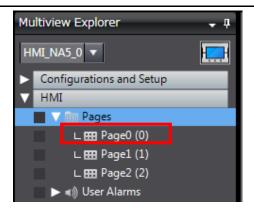

3. Place a LoginButton part on the screen.

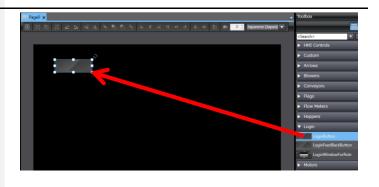

4. Enter LoginableUserRole
(global variable) in the input
variable
LoginableUserRole, a
property of the IAG part.

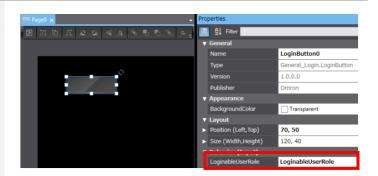

Configure Events and Actions as shown in the right.

Event [0]:

ShowLoginWindow Action: ShowPage PageName: Page1

Event [1]:

ShowTargetWindow Action: ShowPage PageName: Page2

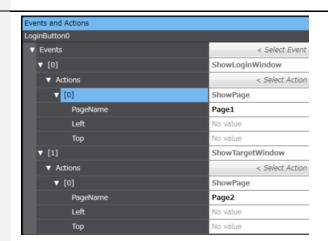

- 6. Double-click Page1 to open.
- 7. Select "popup" for Page Type of Page1.

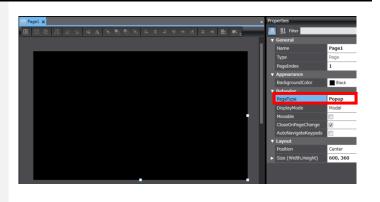

- 8. Set the screen size of Page1: width is 600, height is 360.
- Put the LoginWindowForUser part on the screen.

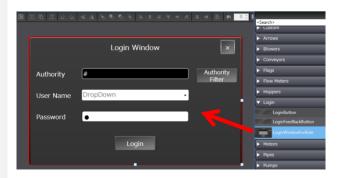

 Enter the global variable LoginableUserRole in the Input box (LoginableUserRole).

> Enter the global variable SelectRole in the In/Out box (SelectRole).

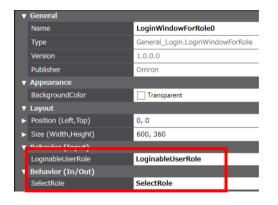

11. Configure Events and Actions of the IAG part as shown in the right.

Event [0]: LoginSuccessful Action [0]: ShowPage PageName: Page2

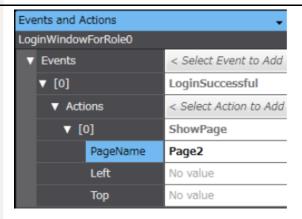

Login Completion Screen (Page2, in this sample) does not require settings for login. For your reference, the screen building procedure to switch Page2 to Page0 is shown below.

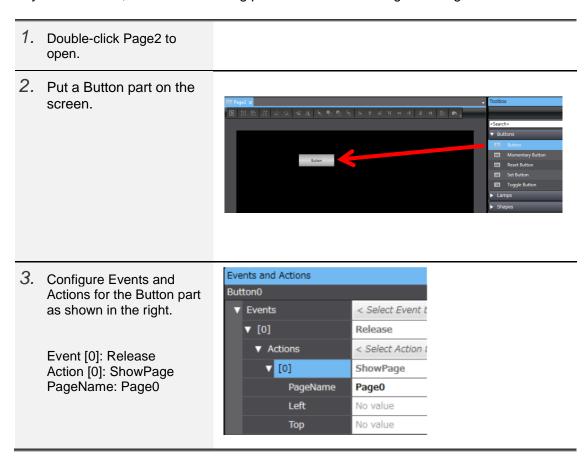

31

# **Revision History**

| Revision Code | Date     | Revision Description |
|---------------|----------|----------------------|
| 01            | May 2019 | Original production  |

**OMRON Corporation Industrial Automation Company** 

Tokyo, JAPAN

Contact: www.ia.omron.com

Regional Headquarters OMRON EUROPE B.V. Wegalaan 67-69, 2132 JD Hoofddorp The Netherlands Tel: (31)2356-81-300/Fax: (31)2356-81-388

OMRON ASIA PACIFIC PTE. LTD.

No. 438A Alexandra Road # 05-05/08 (Lobby 2), Alexandra Technopark, Singapore 119967 Tel: (65) 6835-3011/Fax: (65) 6835-2711

OMRON ELECTRONICS LLC 2895 Greenspoint Parkway, Suite 200 Hoffman Estates, IL 60169 U.S.A Tel: (1) 847-843-7900/Fax: (1) 847-843-7787

OMRON (CHINA) CO., LTD.
Room 2211, Bank of China Tower,
200 Yin Cheng Zhong Road,
PuDong New Area, Shanghai, 200120, China
Tel: (86) 21-5037-2222/Fax: (86) 21-5037-2200

**Authorized Distributor:** 

© OMRON Corporation 2019 All Rights Reserved. In the interest of product improvement, specifications are subject to change without notice.

Cat. No. V452-E1-01

0519(0519)